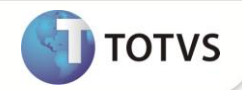

## **Criação do Campo Percentual I.R. no Histórico de Contrato**

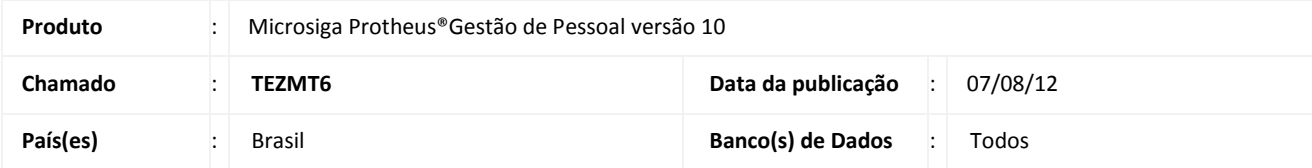

### **Importante**

Esta melhoria depende de execução do *update* de base **RHUPDMOD,** conforme **Procedimentos para Implementação**.

Implementada melhoria na rotina **Histórico de Contratos (GPEA900)** com a disponibilização do campo **Percentual de I.R**, que permite informar o percentual de cálculo de I.R. para funcionários residentes no exterior, considerando a legislação vigente e convênios existentes no País.

### **PROCEDIMENTOS PARA IMPLEMENTAÇÃO**

Para viabilizar essa melhoria, é necessário aplicar **previamente** o pacote de atualizações (*Patch*) deste chamado.

# **Importante**

Antes de executar o **RHUPDMOD** é imprescindível seguir as orientações de **segurança da informação** e conhecer **os procedimentos para aplicação do compatibilizador**, descritos no Portal TDN [\(http://tdn.totvs.com\)](http://tdn.totvs.com/) em **Softwares de Gestão/ Linha Microsiga Protheus / Informações Sistêmicas / Compatibilizador***.* 

Para a devida atualização do dicionário de dados, certifique-se que a data do compatibilizador seja igual ou superior a **06/08/12**.

Execute a opção **176 – Criação do campo Perc. IR no Hist. Contratos Residentes no Exterior.**

### **PROCEDIMENTOS PARA UTILIZAÇÃO**

- 1. Em **Gestão de Pessoal (SIGAGPE)** acesse **Atualizações/Funcionário/Histórico Contrato (GPEA900).**
- 2. Selecione um contrato, clique na pasta **Rendimentos.**

Verifique a disponibilização do novo campo **Perc. IR.**

3. Informe no campo **Perc. IR.**, o respectivo percentual para cálculo do imposto de renda e confirme.

Para cada contrato de funcionário residente no exterior, deve ser informado o percentual de cálculo de I.R. a ser calculado na folha mensal, considerando a legislação vigente e convênios existentes no País.

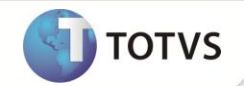

- 4. Acesse **Miscelânea/Cálculo/Folha (GPEM020).**
- 5. Informe os parâmetros de acordo com o Mês e Ano em aberto (MV\_FOLMES) e efetue o cálculo da folha mensal**.**
- 6. Acesse **Atualizações/Lançamentos/Mensal (GPEA090).**
- 7. Selecione o funcionário expatriado que possui o Histórico de Contrato, cujo percentual IR foi informado.

Visualize os lançamentos do imposto de renda calculados, conforme o percentual informado.

## Importante

O cálculo com o percentual de IR informado no Histórico de Contrato dos funcionários expatriados, somente será realizado conforme as seguintes condições:

- O campo **Residente no Exterior (RA\_RESEXT)** do **Cadastro de Funcionários (GPEA010)** deve estar configurado com a opção **Sim** para o funcionário expatriado;
- As datas de **Início** e **Fim** do respectivo **Histórico de Contrato,** devem estar de acordo com o **Mês** e **Ano** em aberto (MV\_FOLMES):
	- a) A Data de Início deve ser menor ou igual ao Mês/Ano em aberto e;
	- b) A Data Final deve ser maior ou igual ao Mês/Ano em aberto ou em branco, indicando prazo indeterminado para o contrato.
	- Para percentual de IR zerado, somente será apresentada a verba Base de Cálculo do IR, não havendo o desconto.
	- Para as demais situações, será considerado o percentual padrão igual a 25%.

#### **ATUALIZAÇÕES DO COMPATIBILIZADOR**

- 1. Criação de Campo no arquivo **SX3 Campos:**
- Tabela **RGE – Histórico de Contrato**:

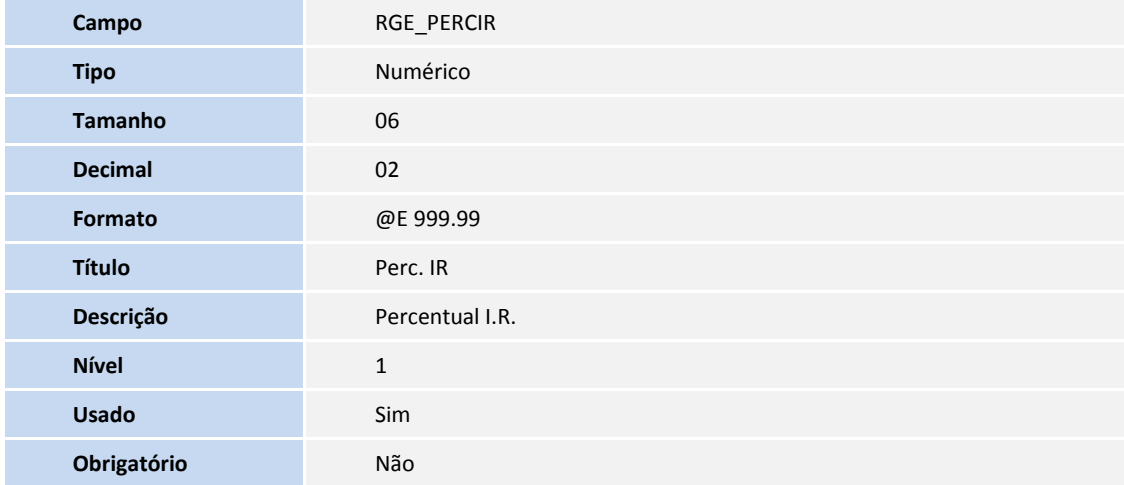

# **Boletim Técnico**

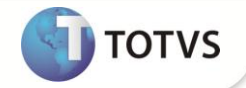

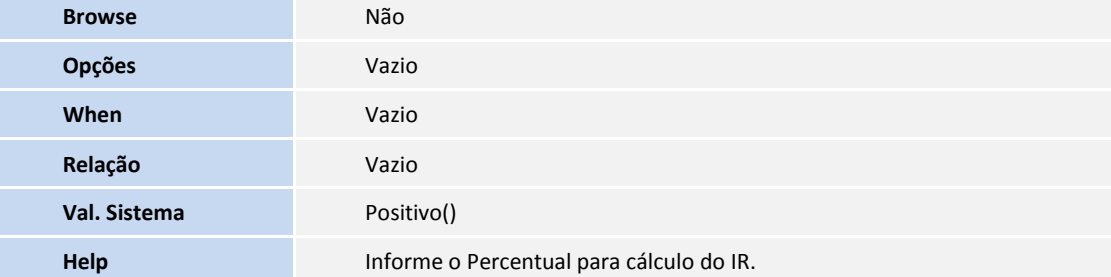

## Importante

O tamanho dos campos que possuem grupo pode variar conforme ambiente em uso.

### **INFORMAÇÕES TÉCNICAS**

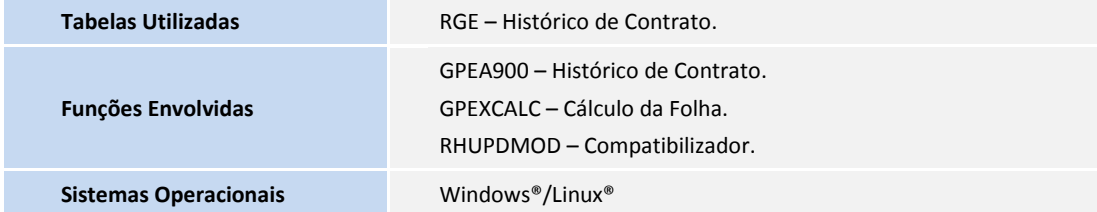